## 12

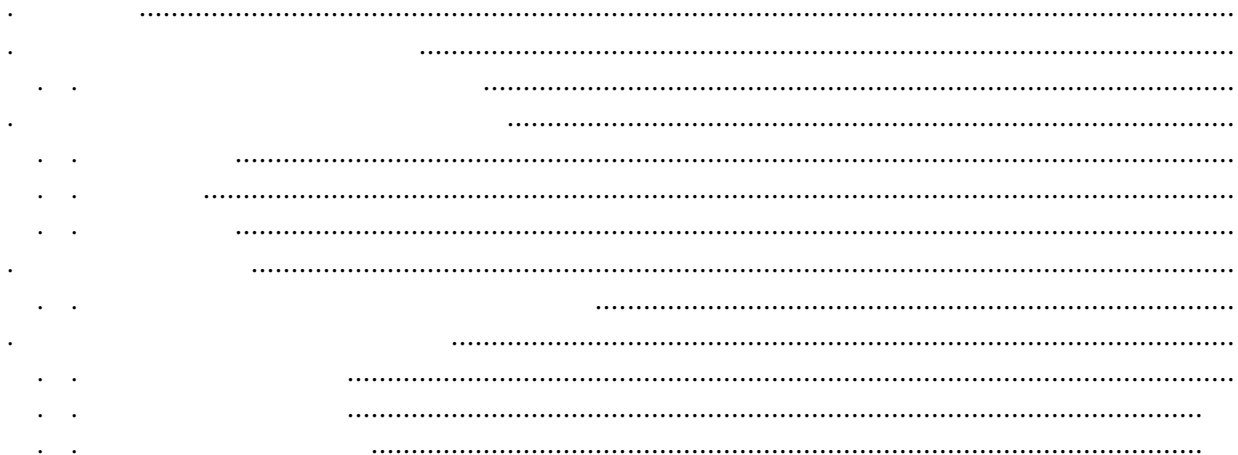

 $\ddot{\phantom{a}}$ 

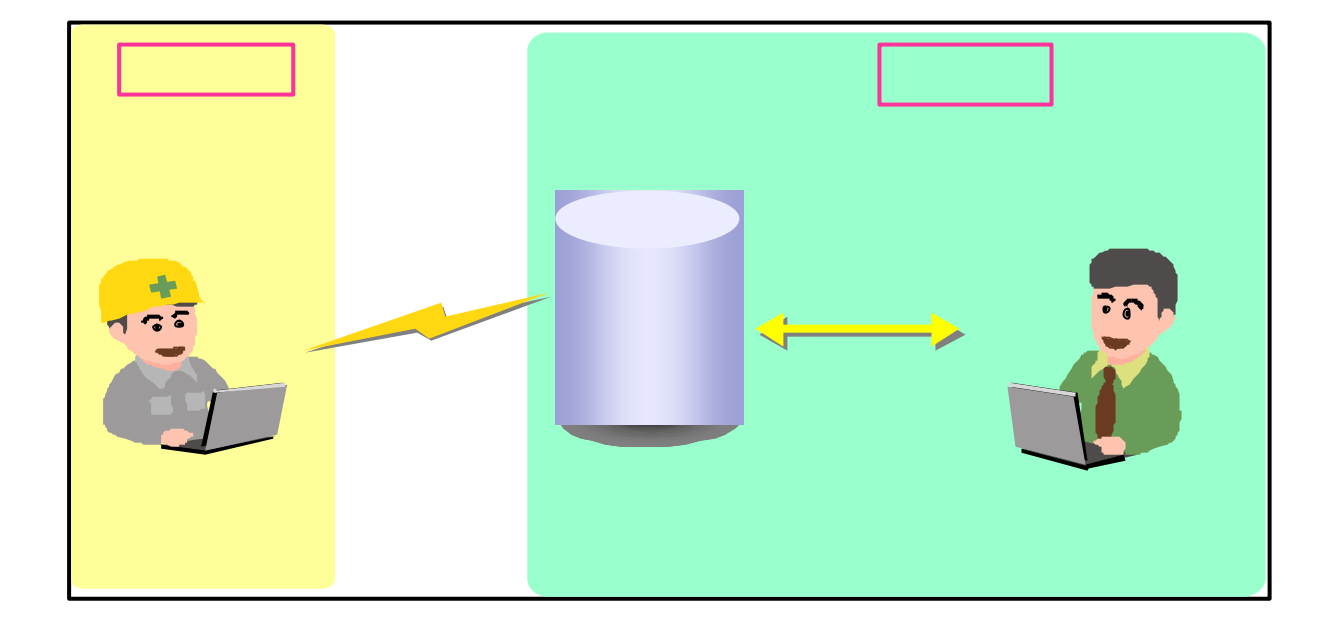

. 入札情報サービスシステム概要

. . 入札情報サービスシステムとは

 $250$ 

. . 入札公告等

. . 入札結果

 $\bullet$  . The following the following  $\bullet$ 

. 入札情報サービスシステム 処理

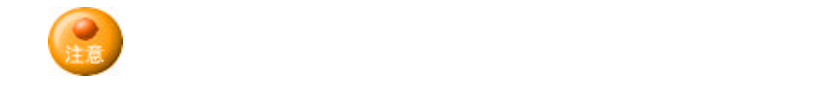

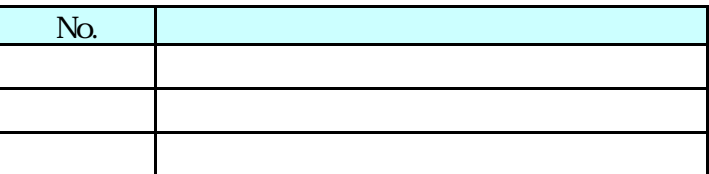

. . 入札情報サービスシステムメニュー構成

 $\ddot{\phantom{a}}$ 

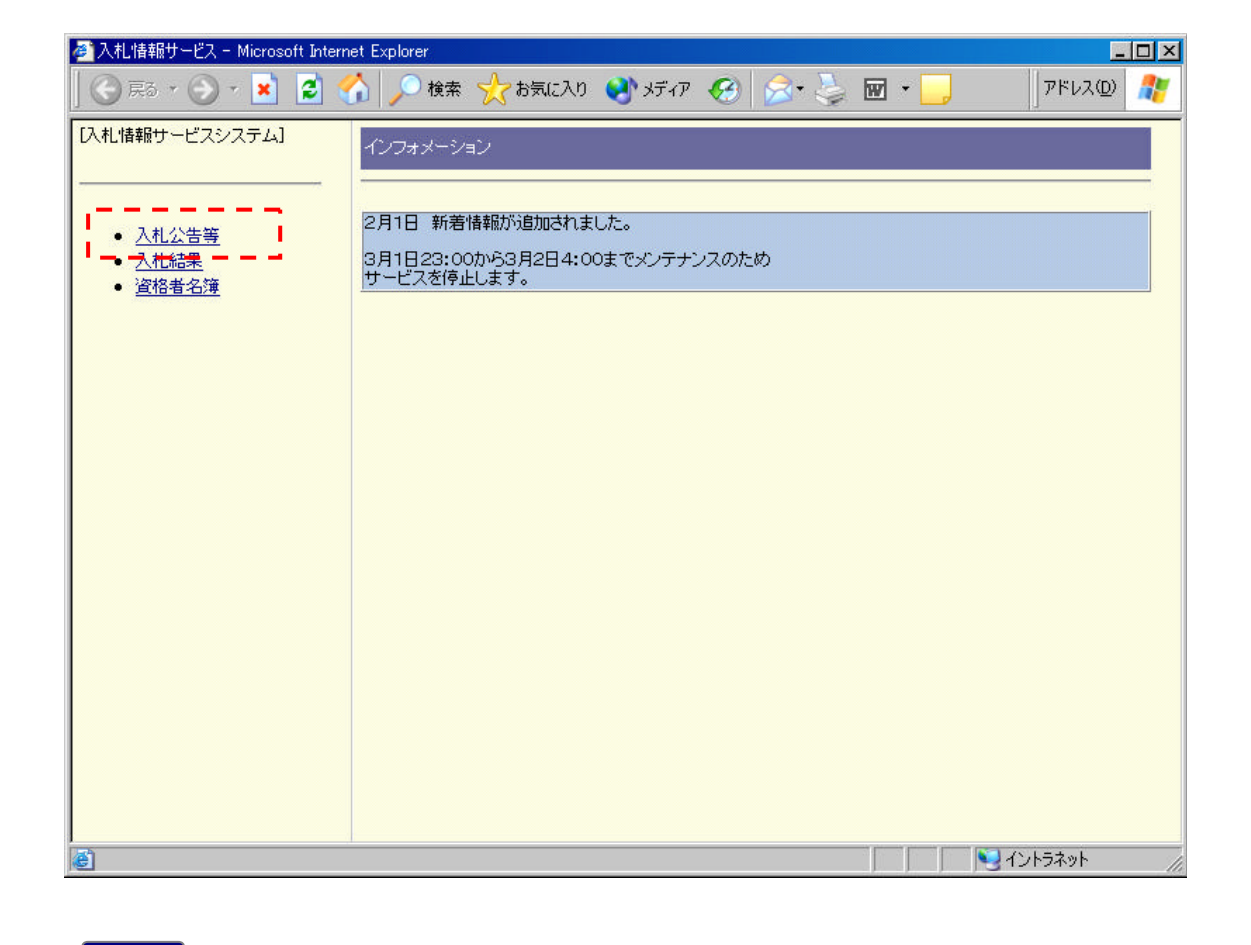

 $\lambda$ 

. 入札情報サービスシステム 利用

. . 入札公告 閲覧する

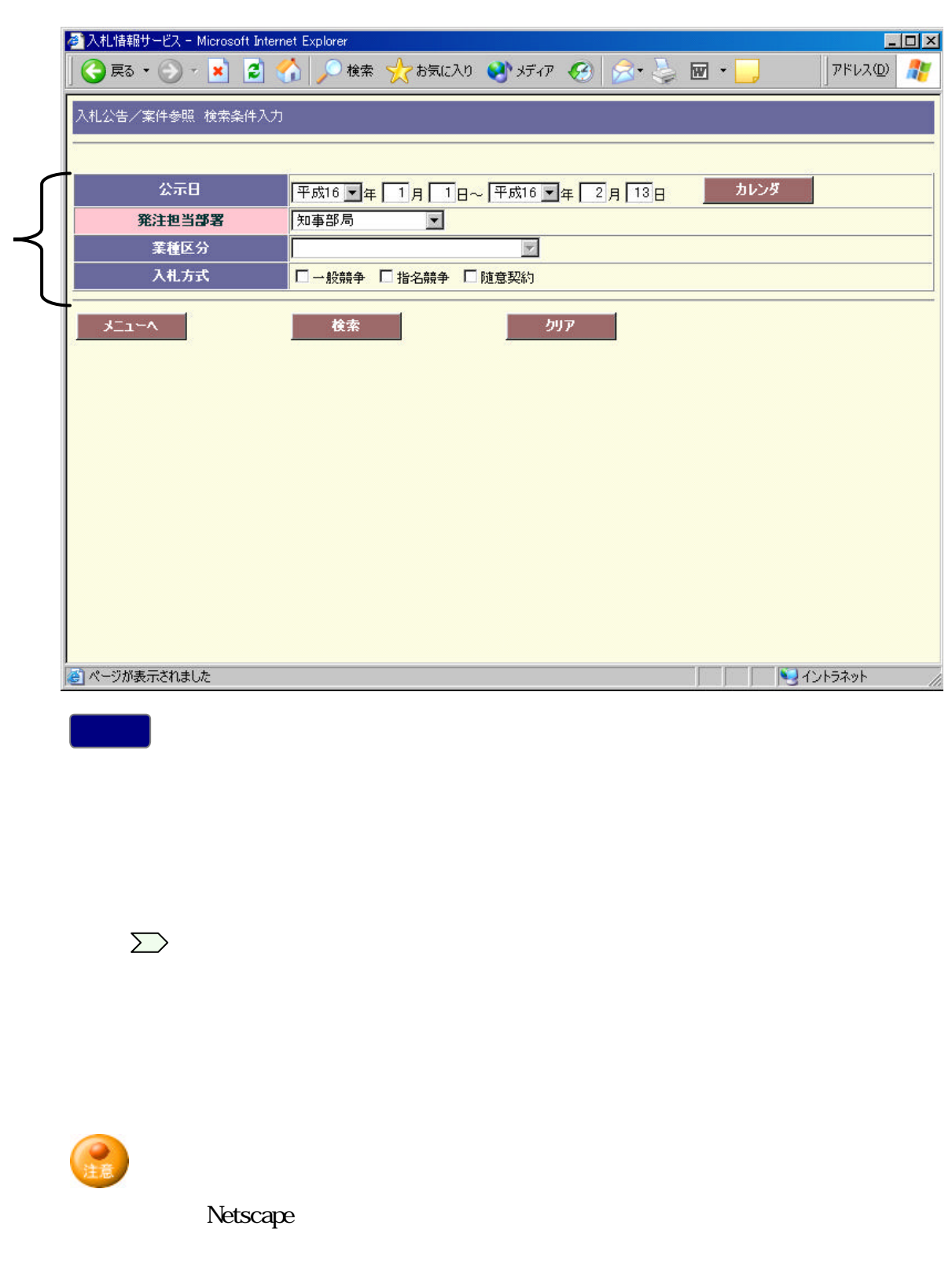

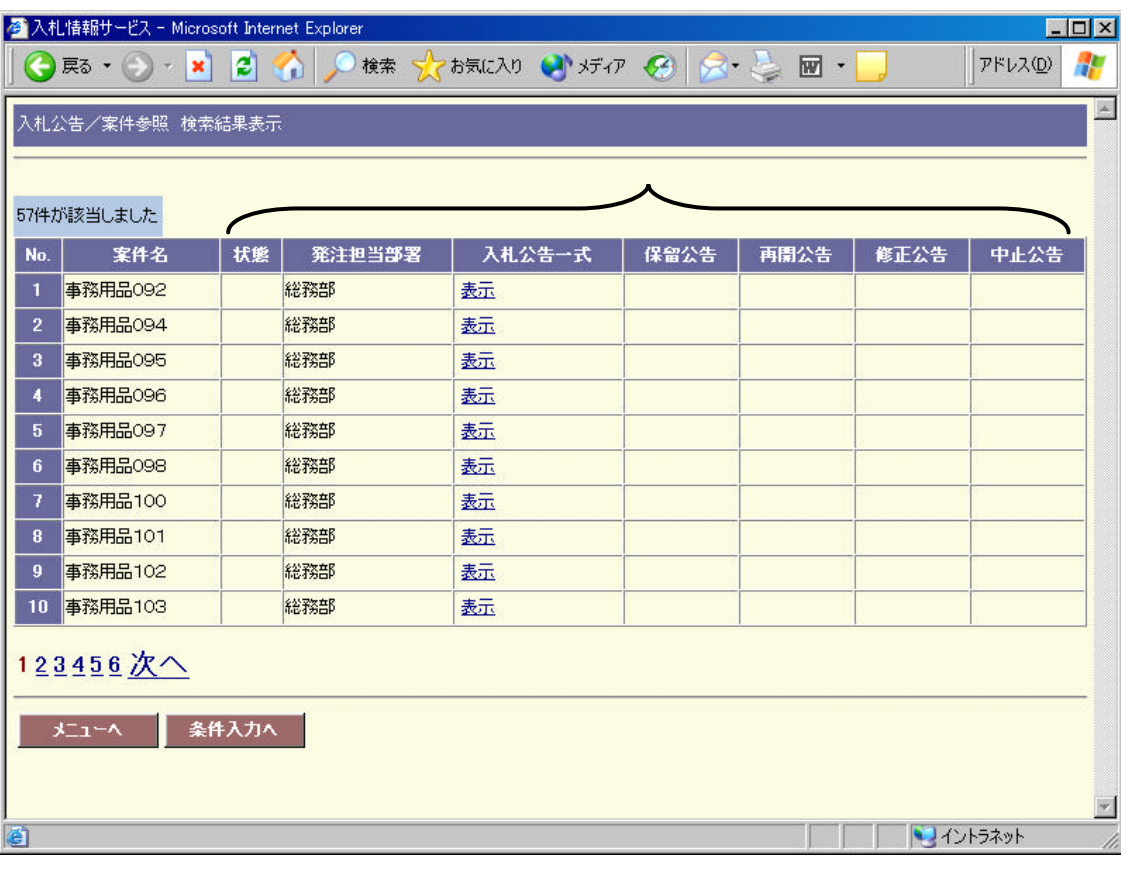

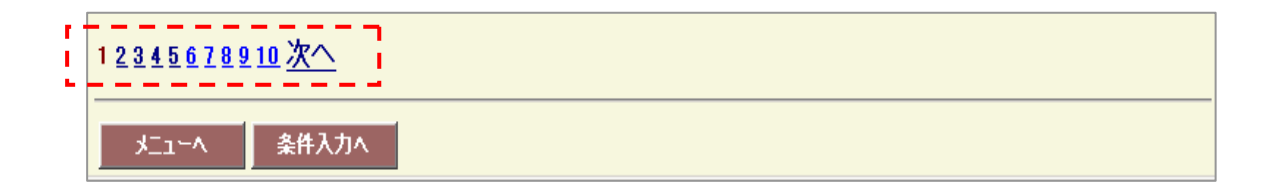

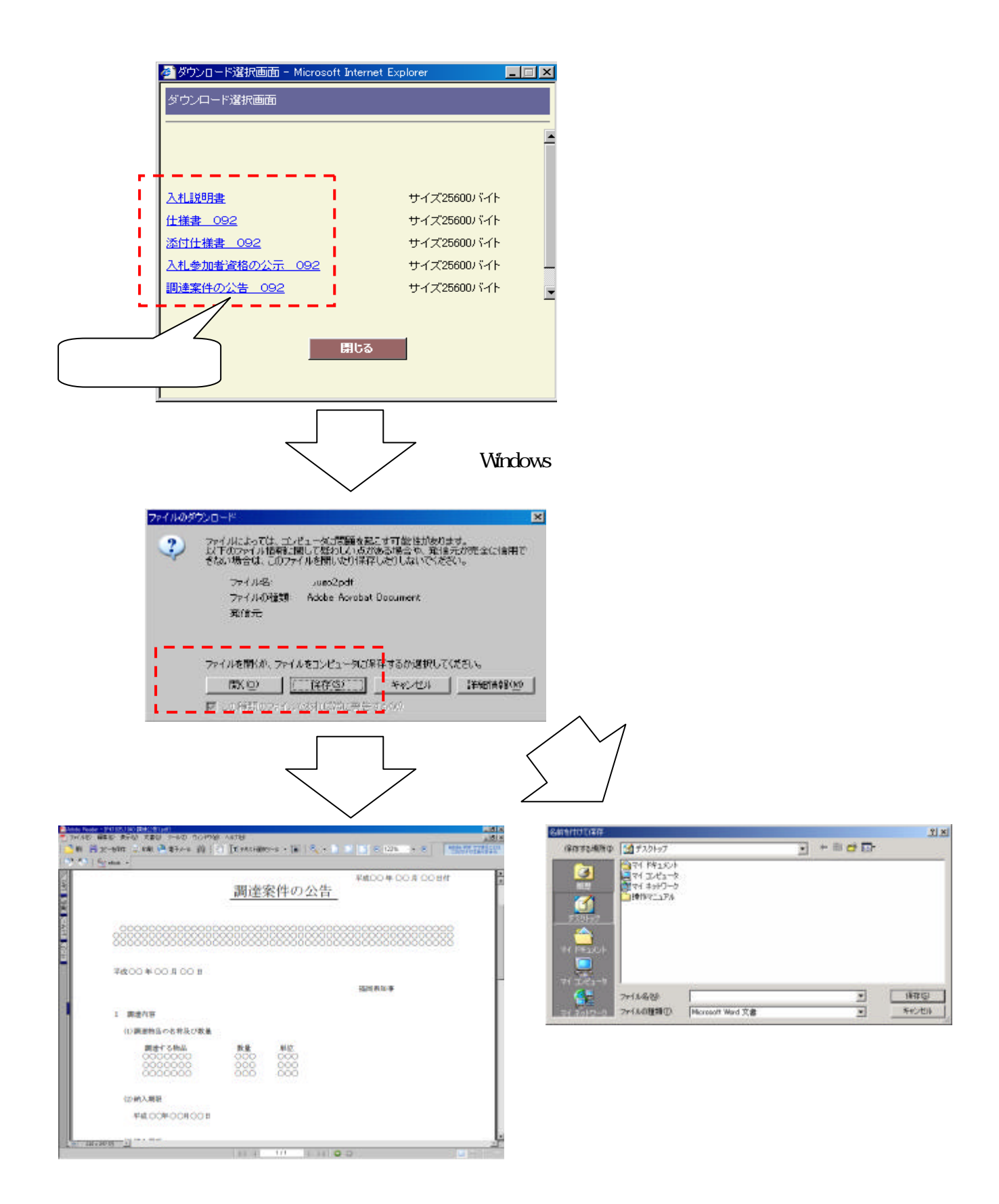

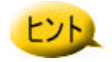

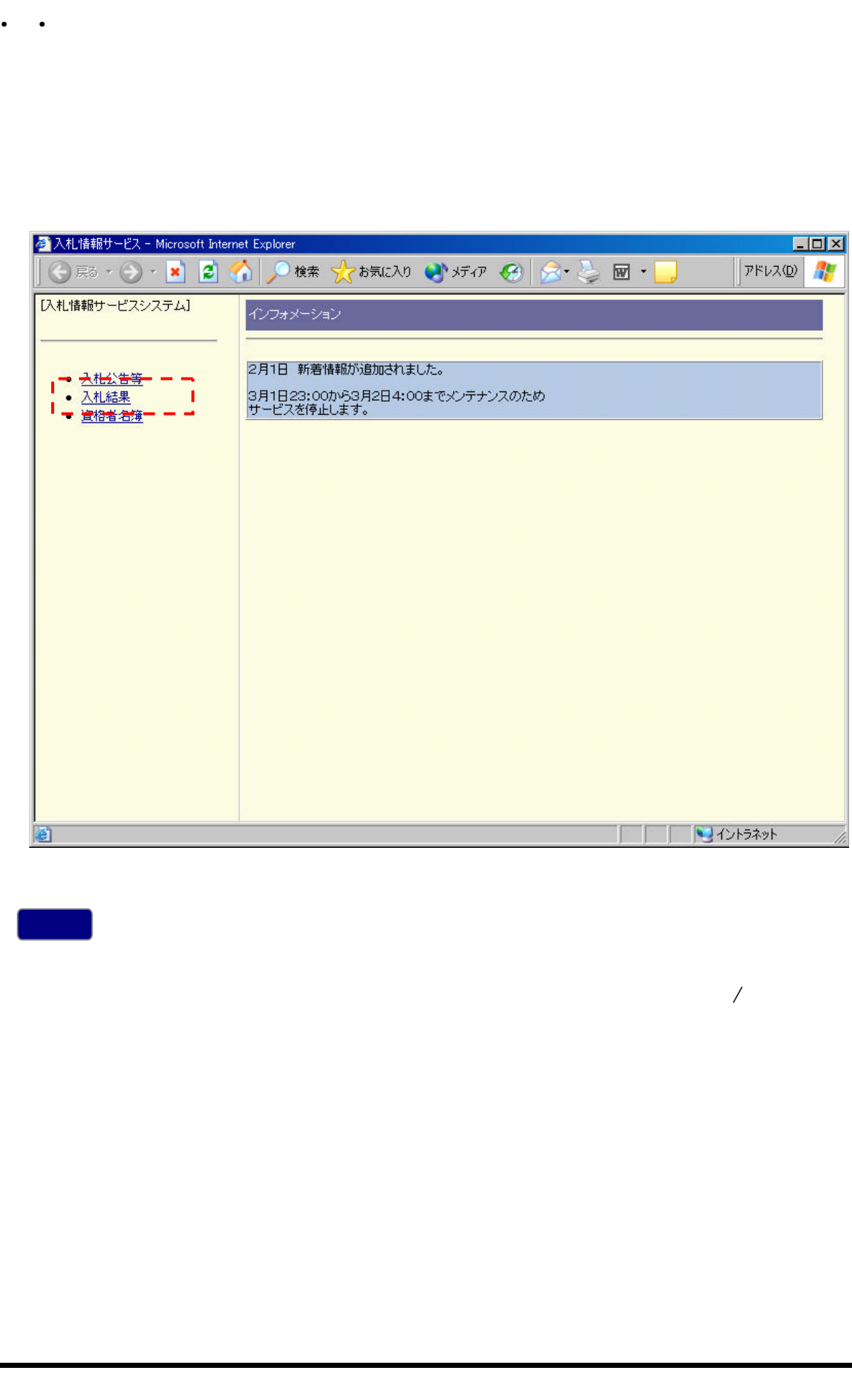

メニュー 入札結果 選択します メニュー選択後 次頁 入札結果

/案件参照

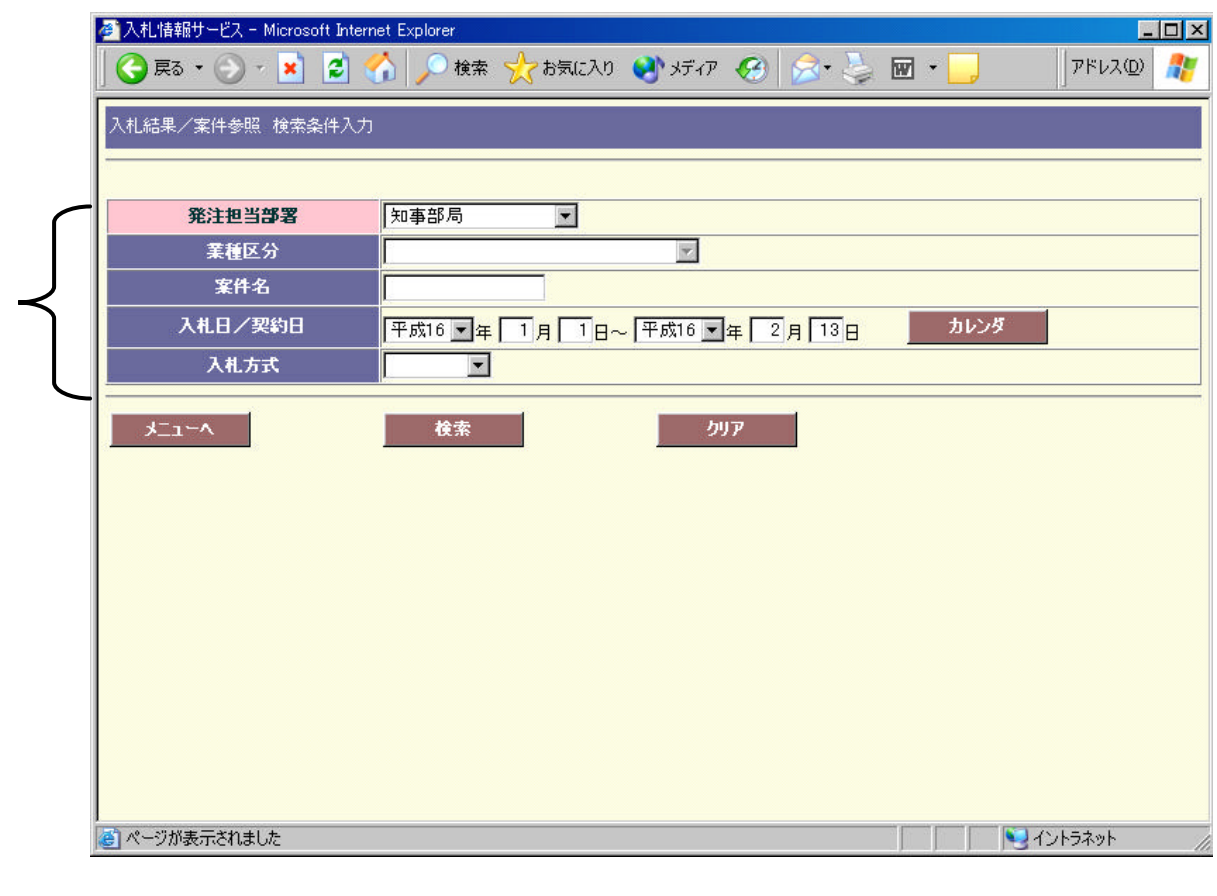

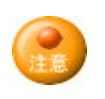

 $\sum$ 

Netscape  $\overline{\text{Netscape}}$ 

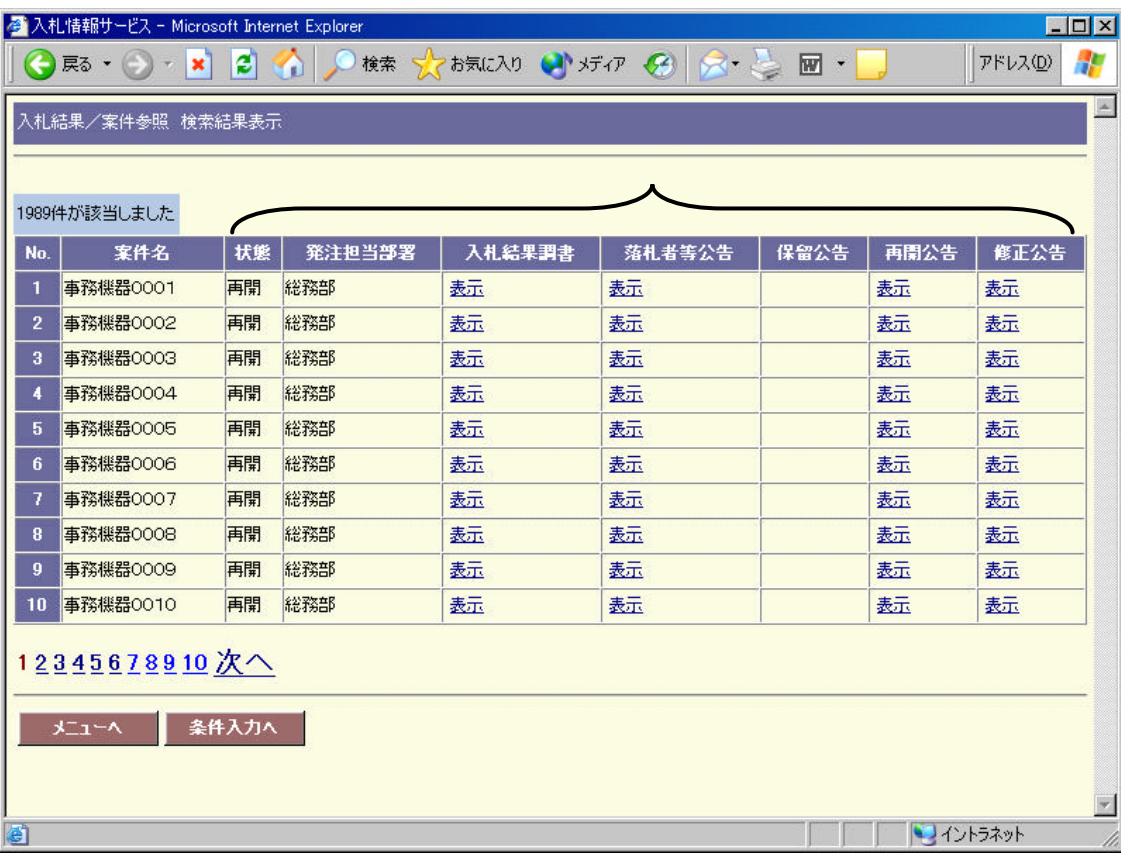

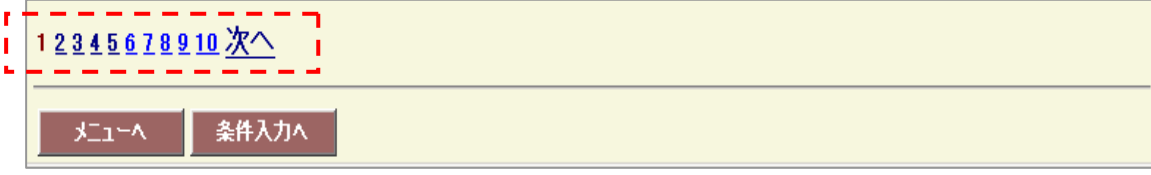

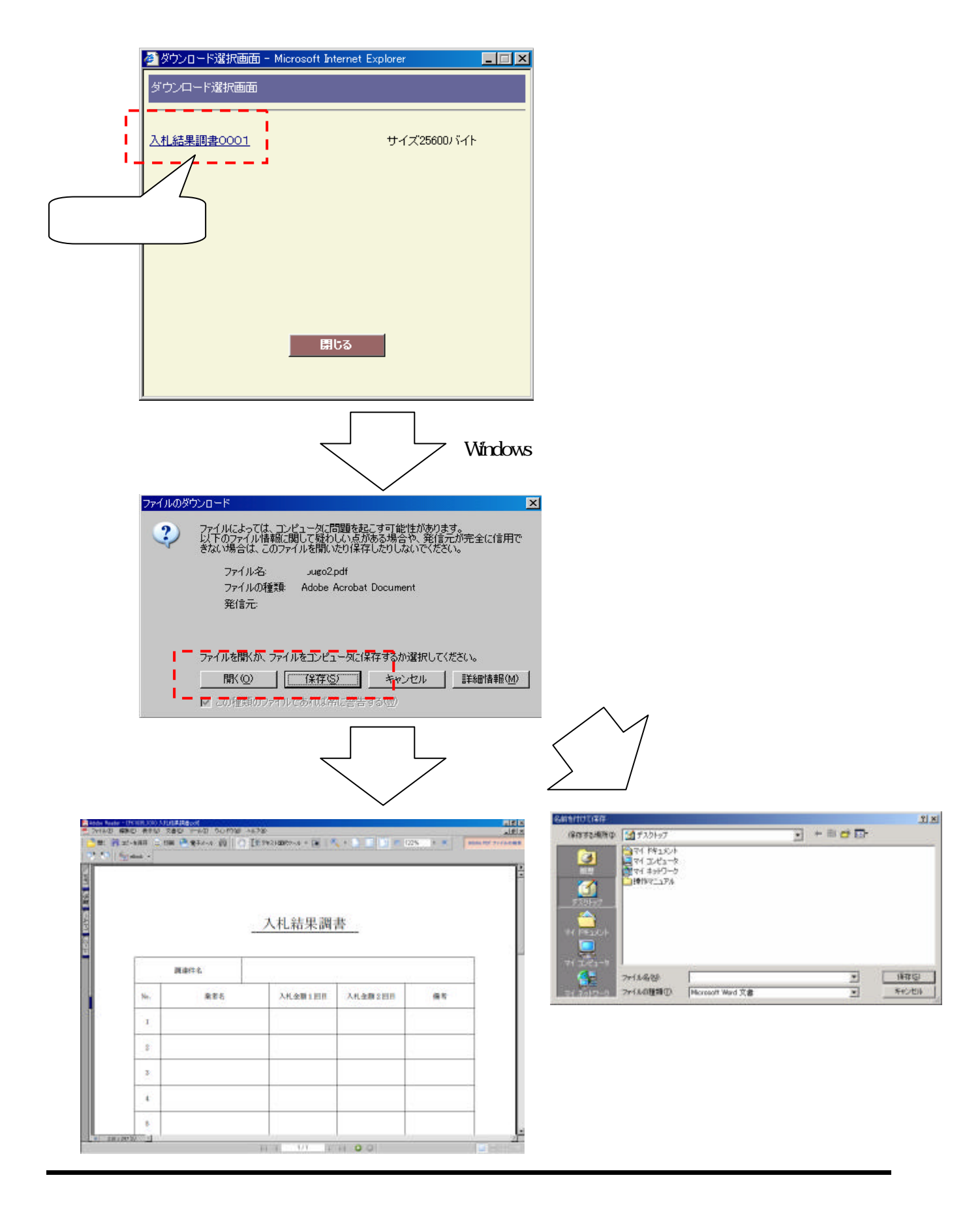

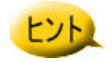

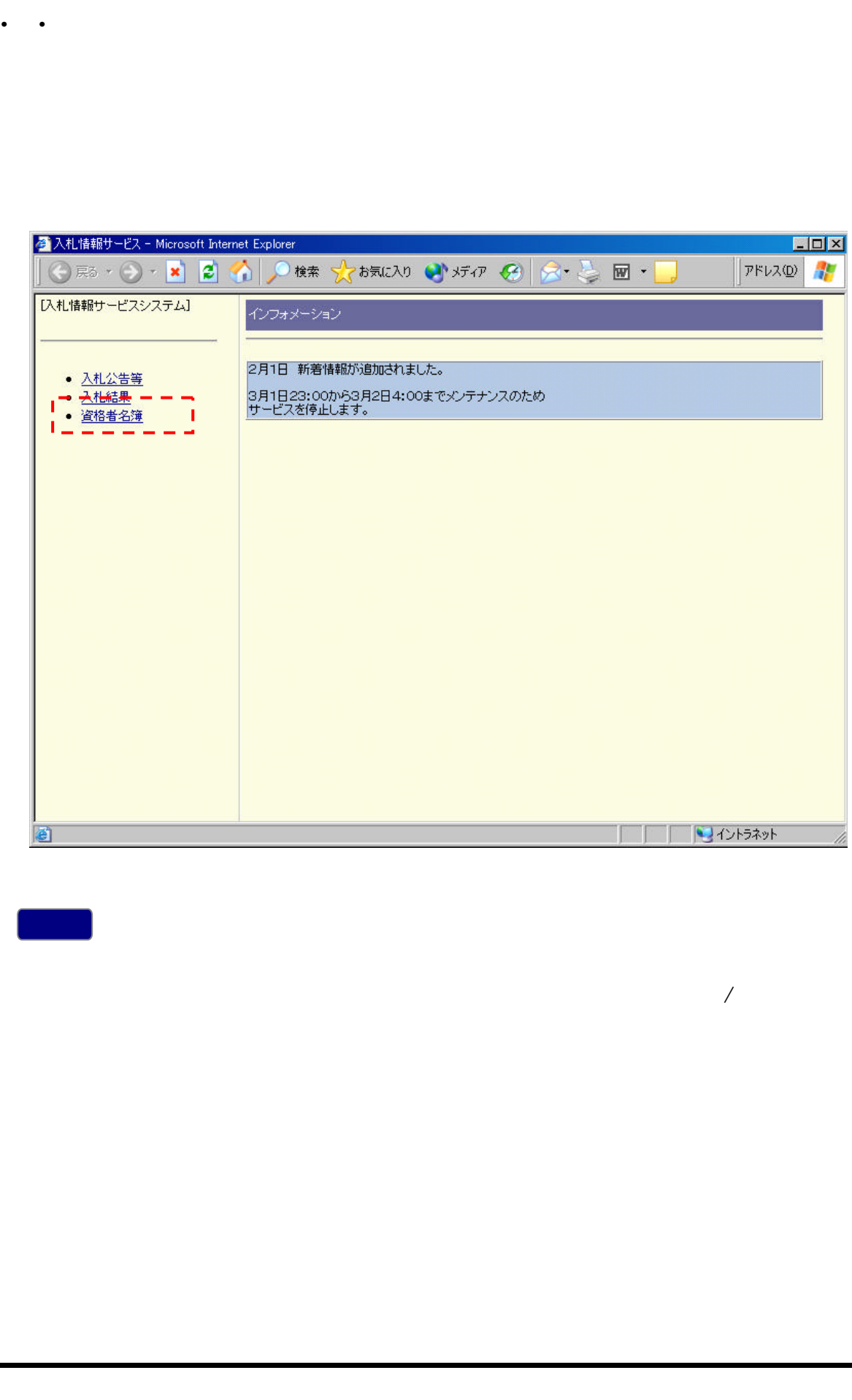

/案件参照

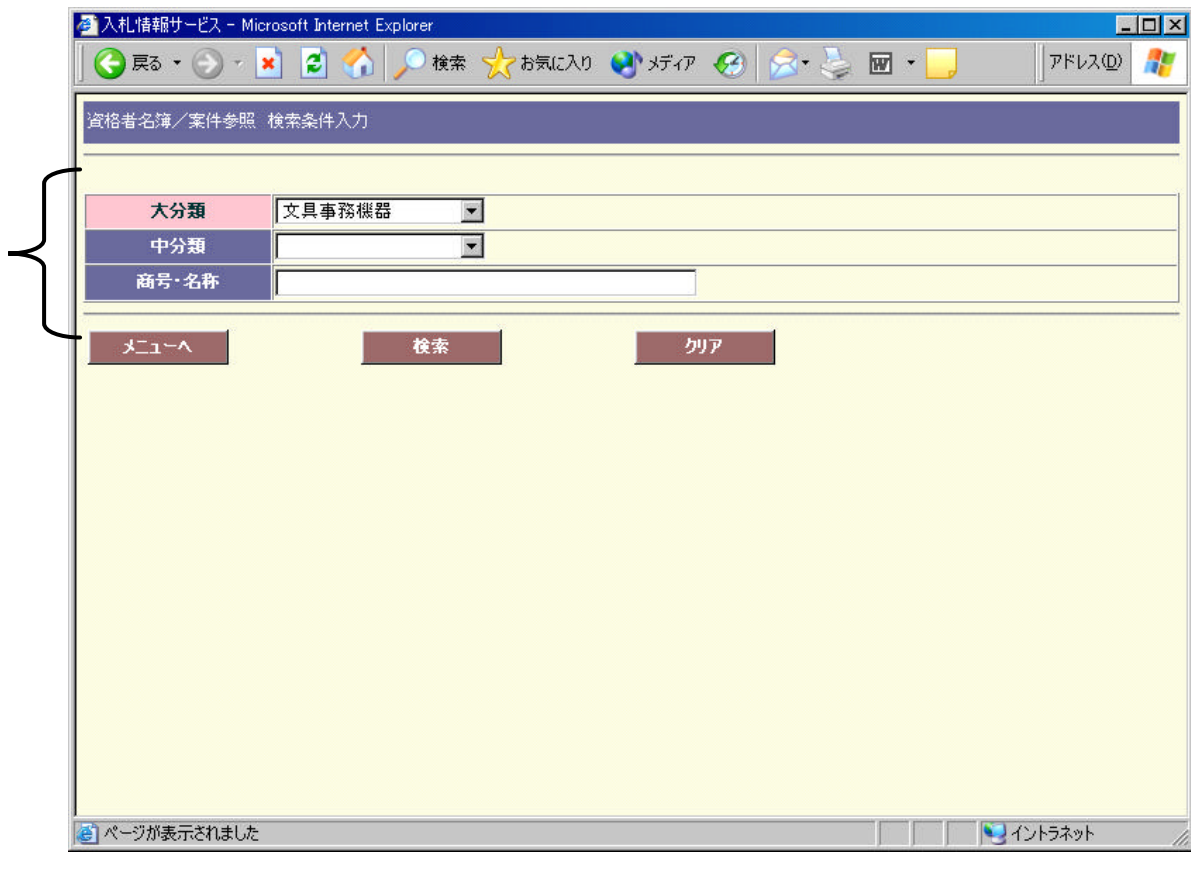

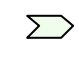

操作

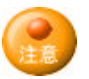

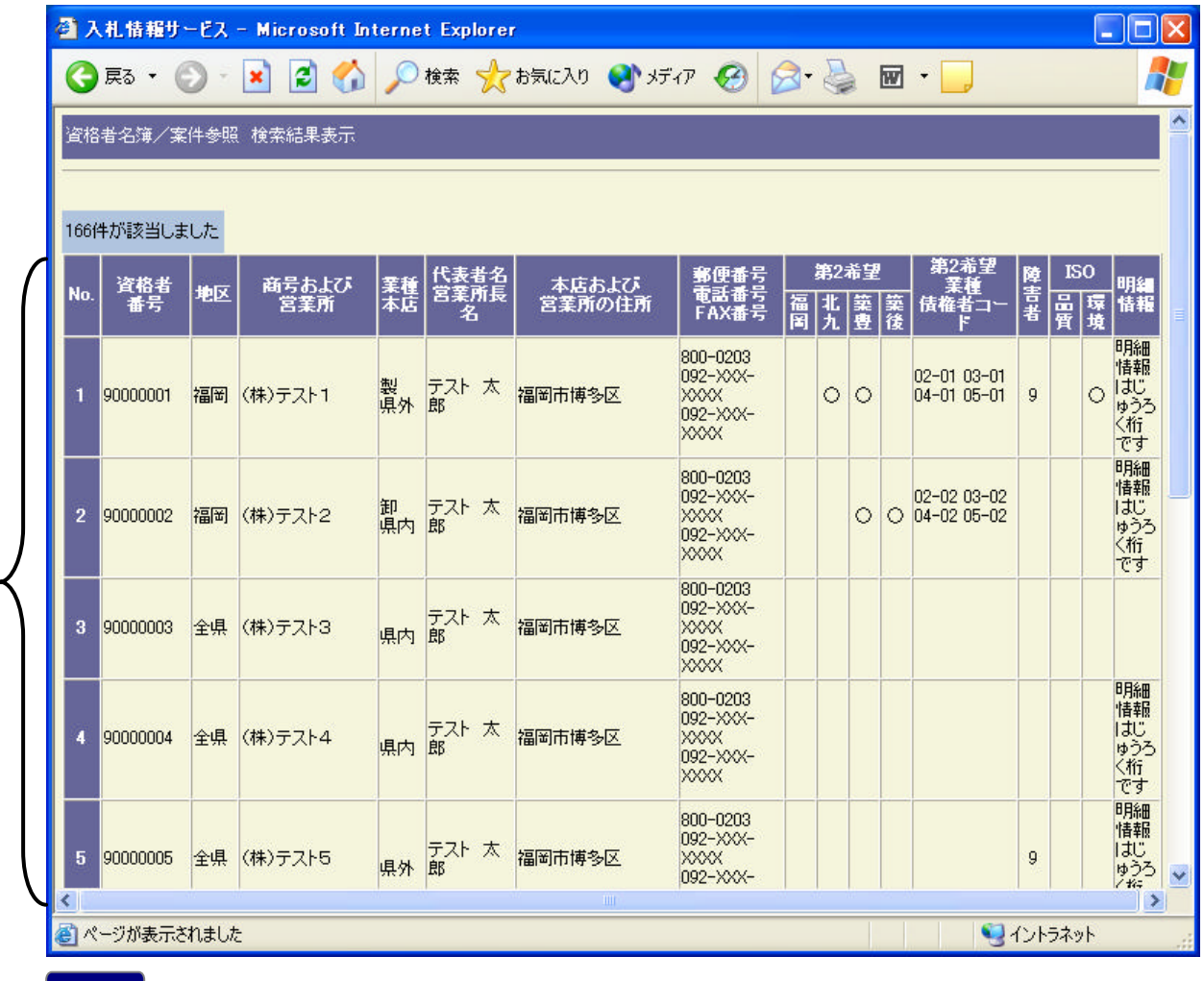

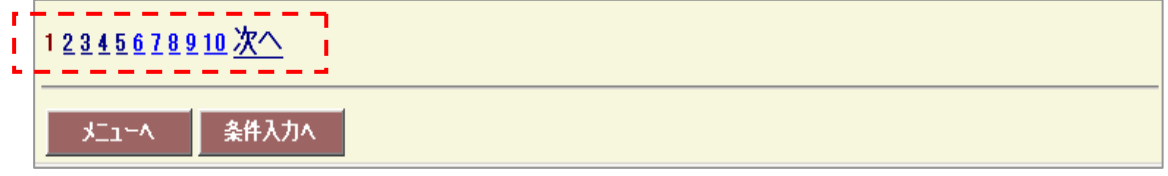